## BEMM

Instructions for New Online Training Portal User –
Application for BEAM Society Limited's Online Training Portal Member and BEAM Pro
Fundamental Course

**1)** Begin by entering BSL's Website (<a href="https://www.beamsociety.org.hk/en/">https://www.beamsociety.org.hk/en/</a>), mouse over to "Education" as highlighted in <a href="Yellow">Yellow</a>.

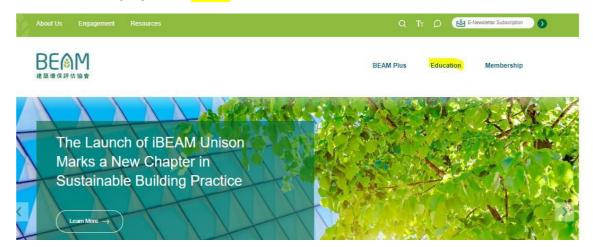

2) Click the button "Online Training Portal" in Green Colour.

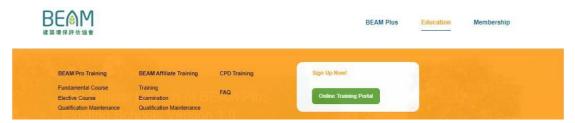

**3)** Click "Register for Online Services" in the Login for Online Services section.

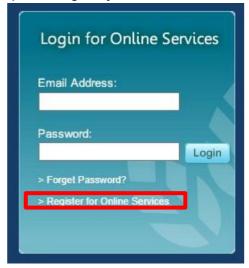

**4)** You will be directed to the Account Registration page. Please fill in the registration form accordingly and click "Submit" button.

## **BEMM**

5) If done correctly, the following message will be shown after completing your registration.

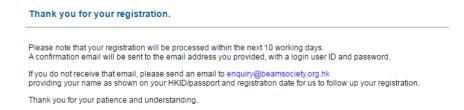

- **6)** Upon confirmation of your registration, you will receive two emails regarding the login information for your account (Email Address and Password).
- \*\* For Existing members of the Online Training Portal, please login to your account and proceed to step 7.
- **7)** Login to the Online Training Portal and click "BEAM Pro Fundamental & Elective Courses" for further course registration.

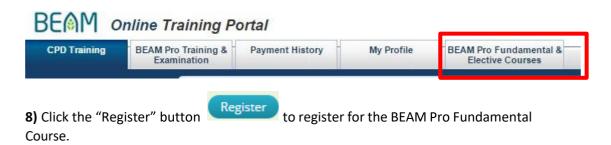

- **9)** Fill in the registration form accordingly. You must attach ALL of the following documents, otherwise the application may not be entertained.
- a) Curriculum Vitae
- b) Certificate(s) of Education
- c) Certificate(s) of Professional Institute (if any)
- d) Proof of Supporting Organisation (if any)
- **10)** BEAM Society Limited will, upon receipt of your application, send an acknowledgement of receipt via email within 7 business days. For applicants who have not received the acknowledge email within 7 business days after submission of their applications, please contact us at 3610 5700 or via email <a href="mailto:beampro.training@beamsociety.org.hk">beampro.training@beamsociety.org.hk</a>